# 

### **ハードウェアについて**

本章ではパソコン本体の機能や周辺機器、 増設メモリなどを取り付ける方法について説明します。 注意事項を守り、正しく取り扱ってください。

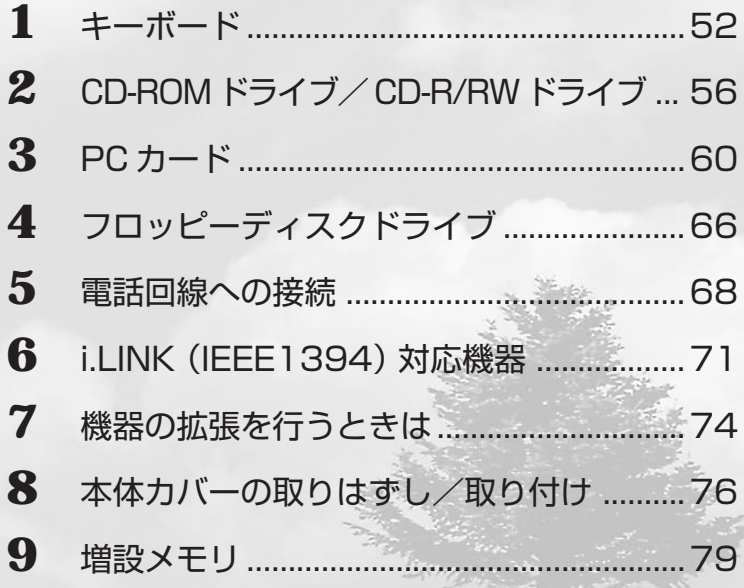

### キーボード

本装置のキーボードは109Aキーボードまたはテンキー付き小型キーボードです。 \*ご購入のモデルによって異なります。

#### ● 109A キーボード

109Aキーボードは、106日本語 (A01) キーボード (Ctrl+英数) にWindowsをよ り便利に使う Win (ウィンドウズ) キー、アプリケーションキーを追加したキーボードで す。

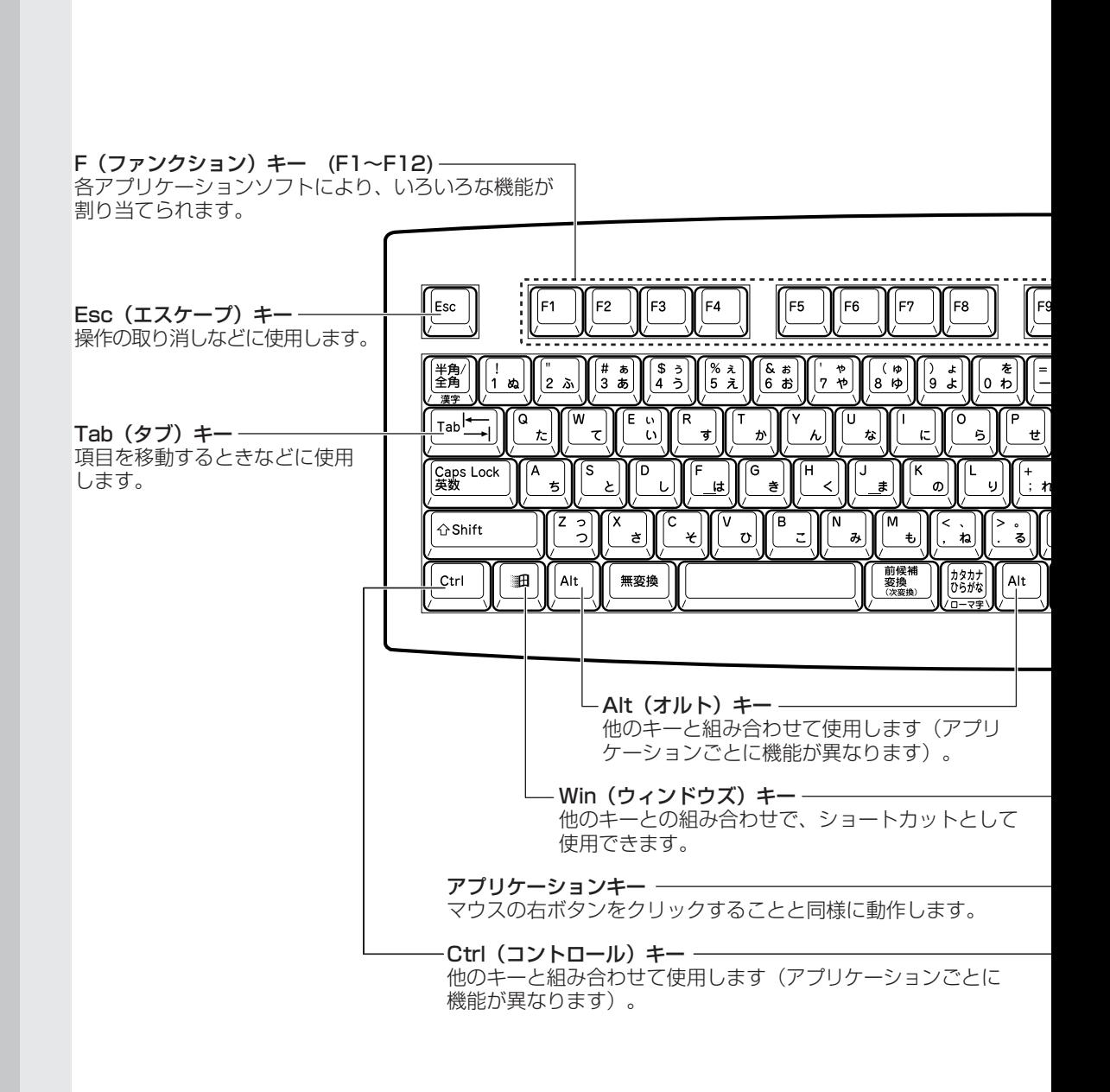

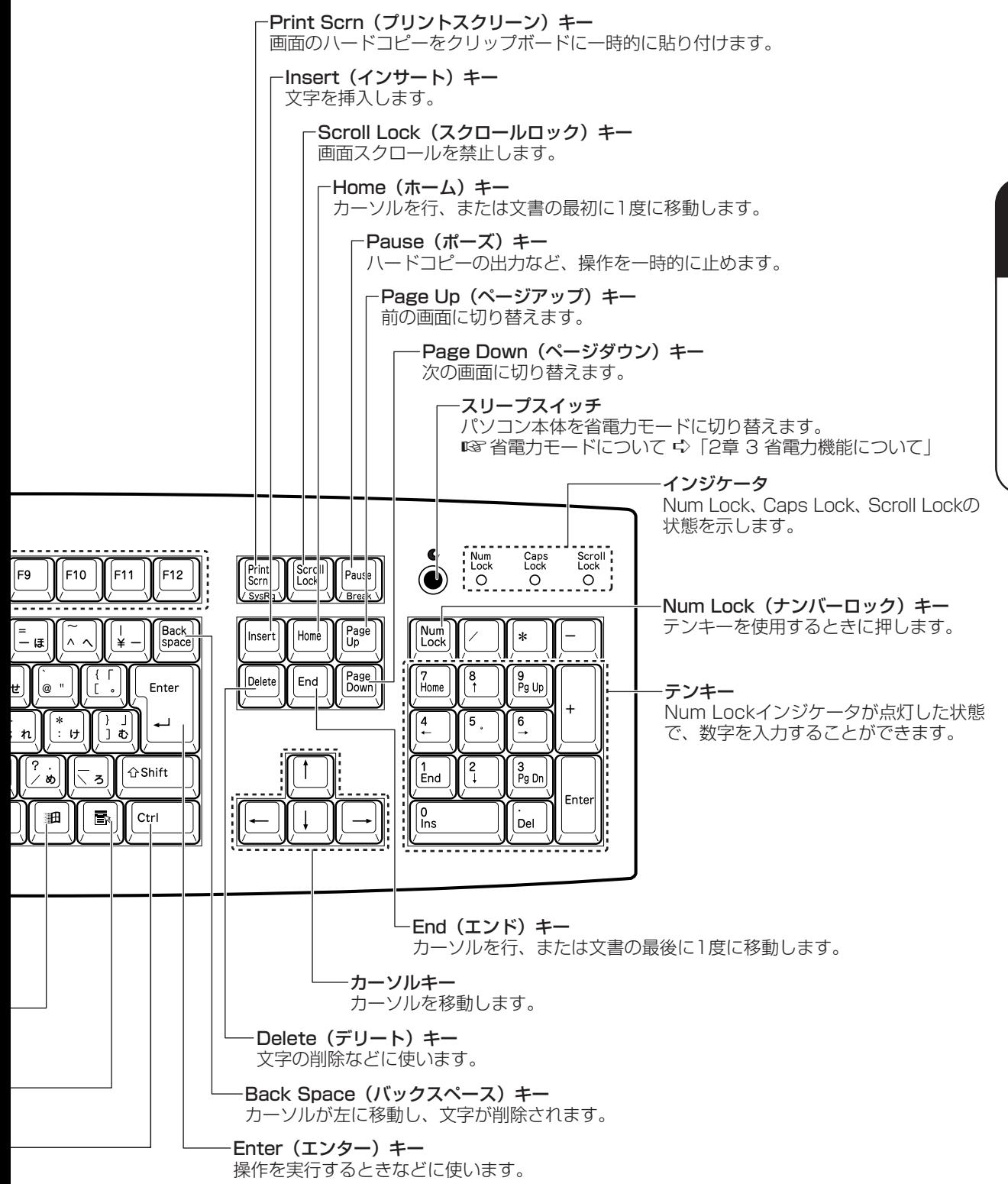

 $\overline{3}$ 章 ハードウェアについて

#### ● テンキー付き小型キーボード テンキー付き小型キーボードは、106日本語 (A01) キーボード (Ctrl+ 英数) に Windows をより便利に使う Win (ウィンドウズ) キー、アプリケーションキーを追加し たキーボードです。 インジケーター Num Lock, Caps Lock, Scroll Lockの 状態を示します。 F(ファンクション) キー (F1~F12)-<br>各アプリケーションソフトにより、 いろいろな機能が割り当てられます。  $\circ$  $\circ$  $\circ$ Esc F1 F<sub>2</sub> F3 F4 F<sub>5</sub> F6 F<sub>7</sub> F10 F<sub>8</sub> F<sub>9</sub> Esc (エスケープ) キー 操作の取り消しなどに使用し ます。 半角<br>全角 ى<br>6 Œ 漢字  $\mathsf{r}_{\mathsf{a} \mathsf{b}}$ l Tab (タブ) キー - $@$  " 項目を移動するときなどに Caps Lock<br>英数 使用します。 ↑Shift カタカナ<br>ひらがな  $|$  Ctrl En<sub>p</sub> 汩 Alt 無変換 変換 旧 Alt Ctrl (コントロール) キー 他のキーと組み合わせて使用 します (アプリケーションご とに機能が異なります)。  $Fn \pm - -$ - Alt (オルト) キー -カーソルキーとの組み合わせにより 他のキーと組み合わせて使用します (アプリ 特殊機能を実行するときに使います。 ケーションごとに機能が異なります)。 Win (ウィンドウズ) キー -他のキーとの組み合わせで、ショートカットとして 使用できます。

 $\vert$ 

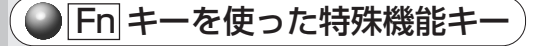

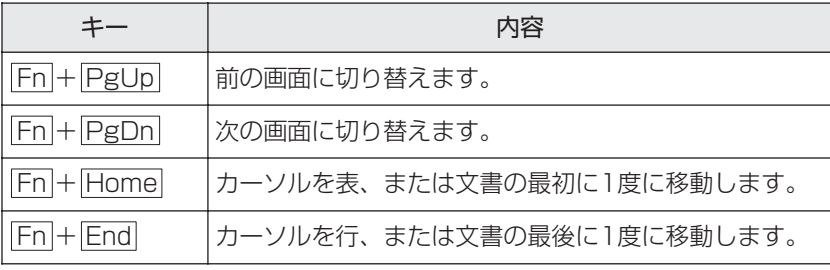

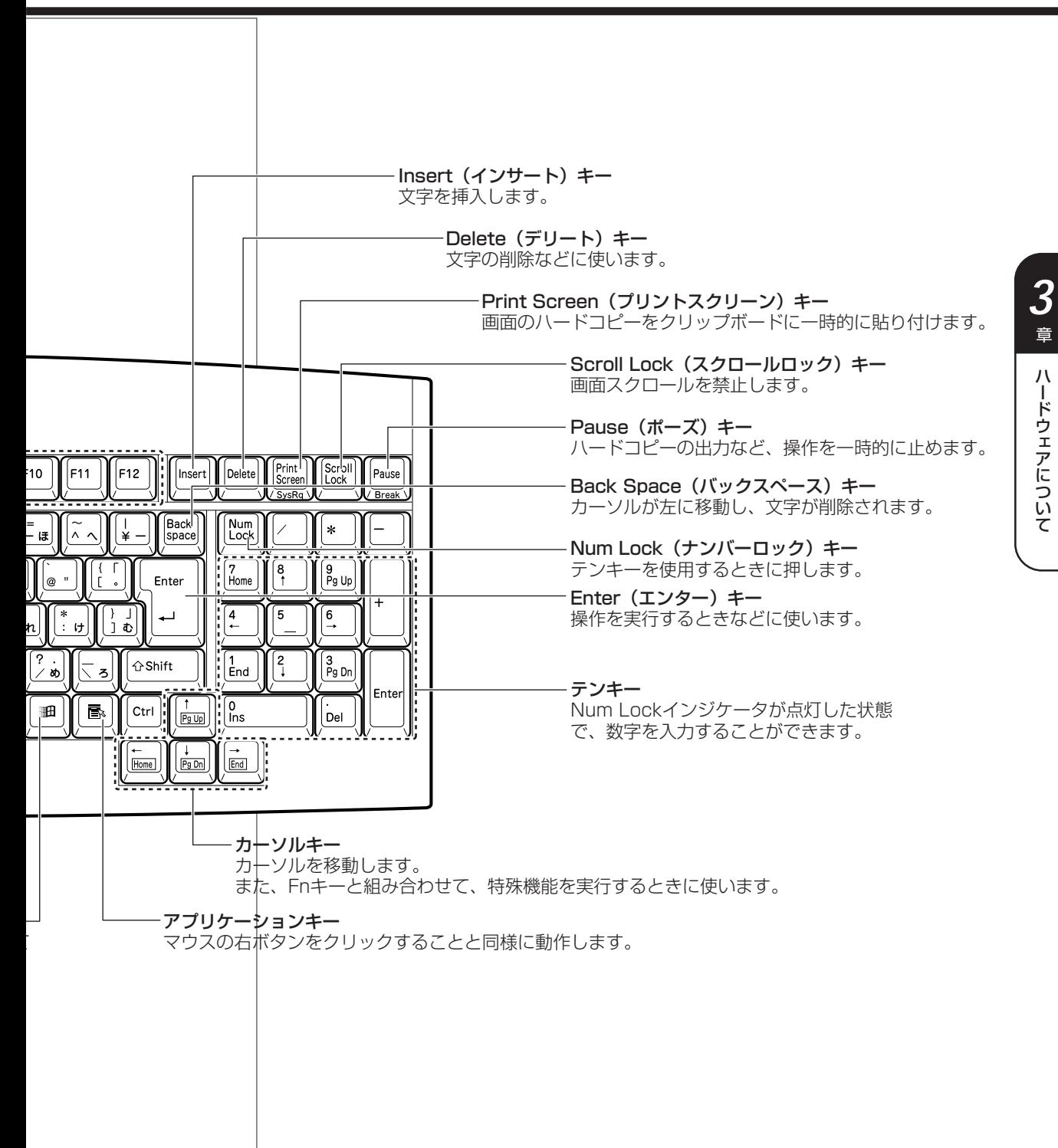

55

### **CD-ROMドライブ/ CD-R/RWドライブ**

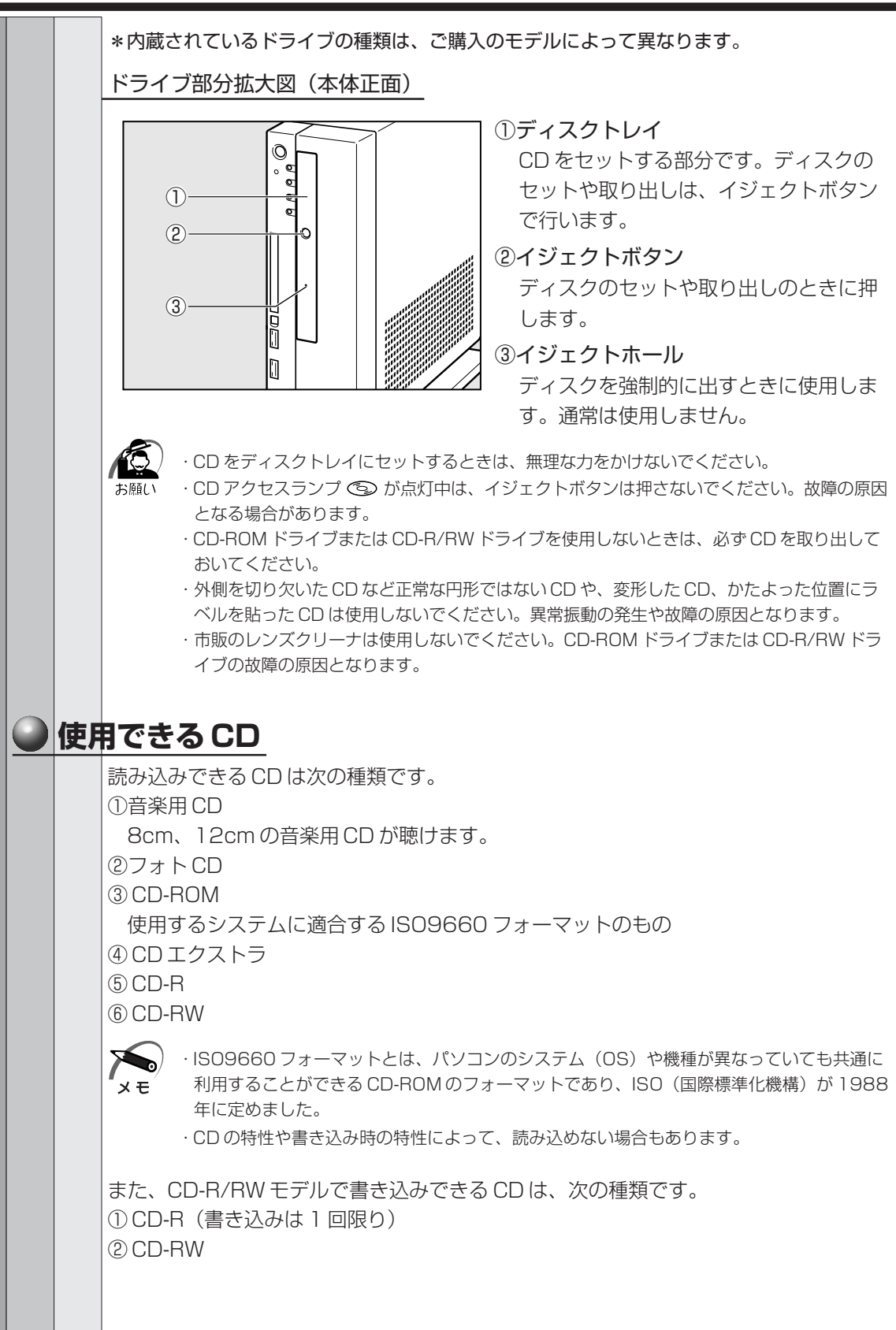

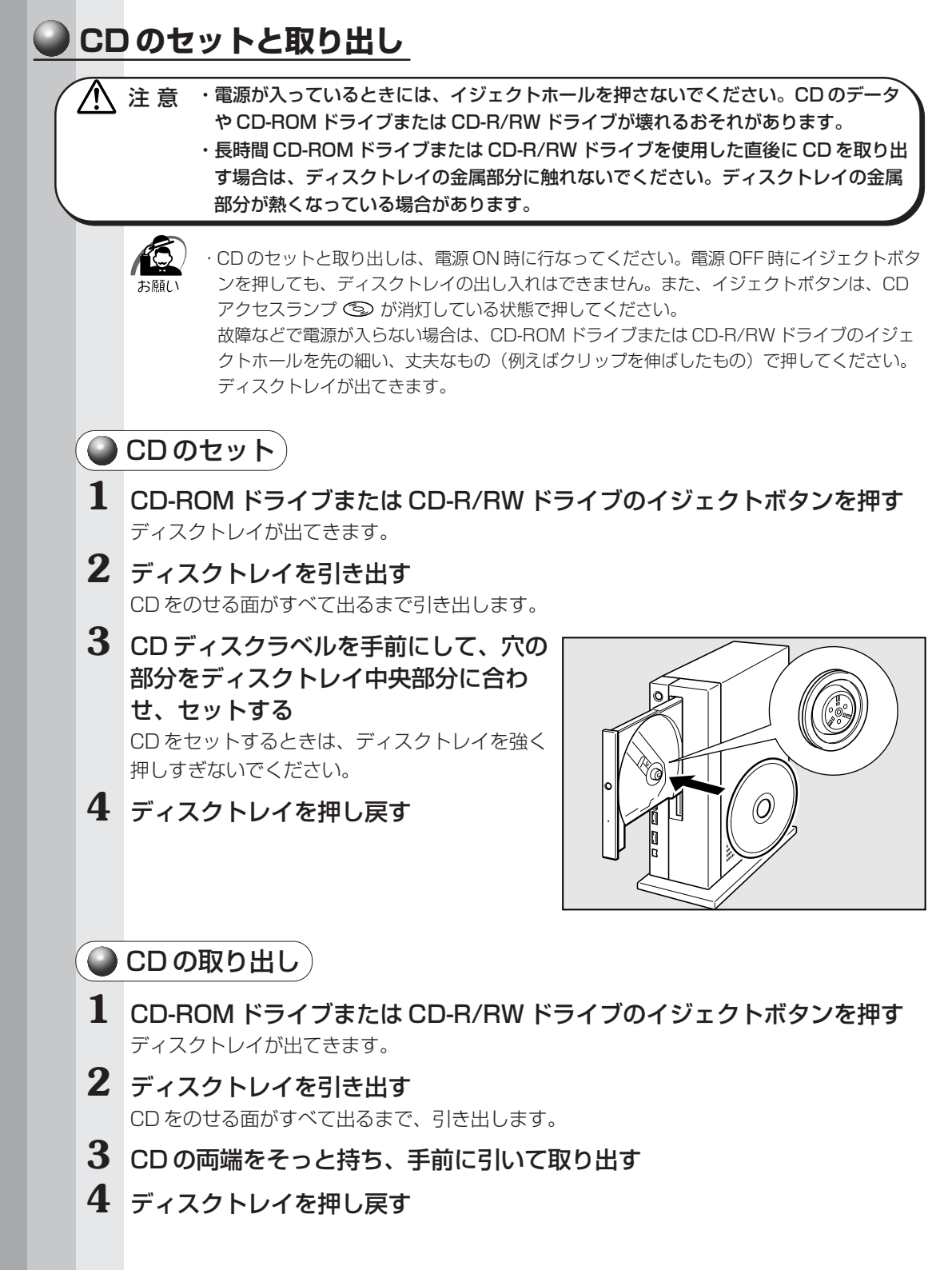

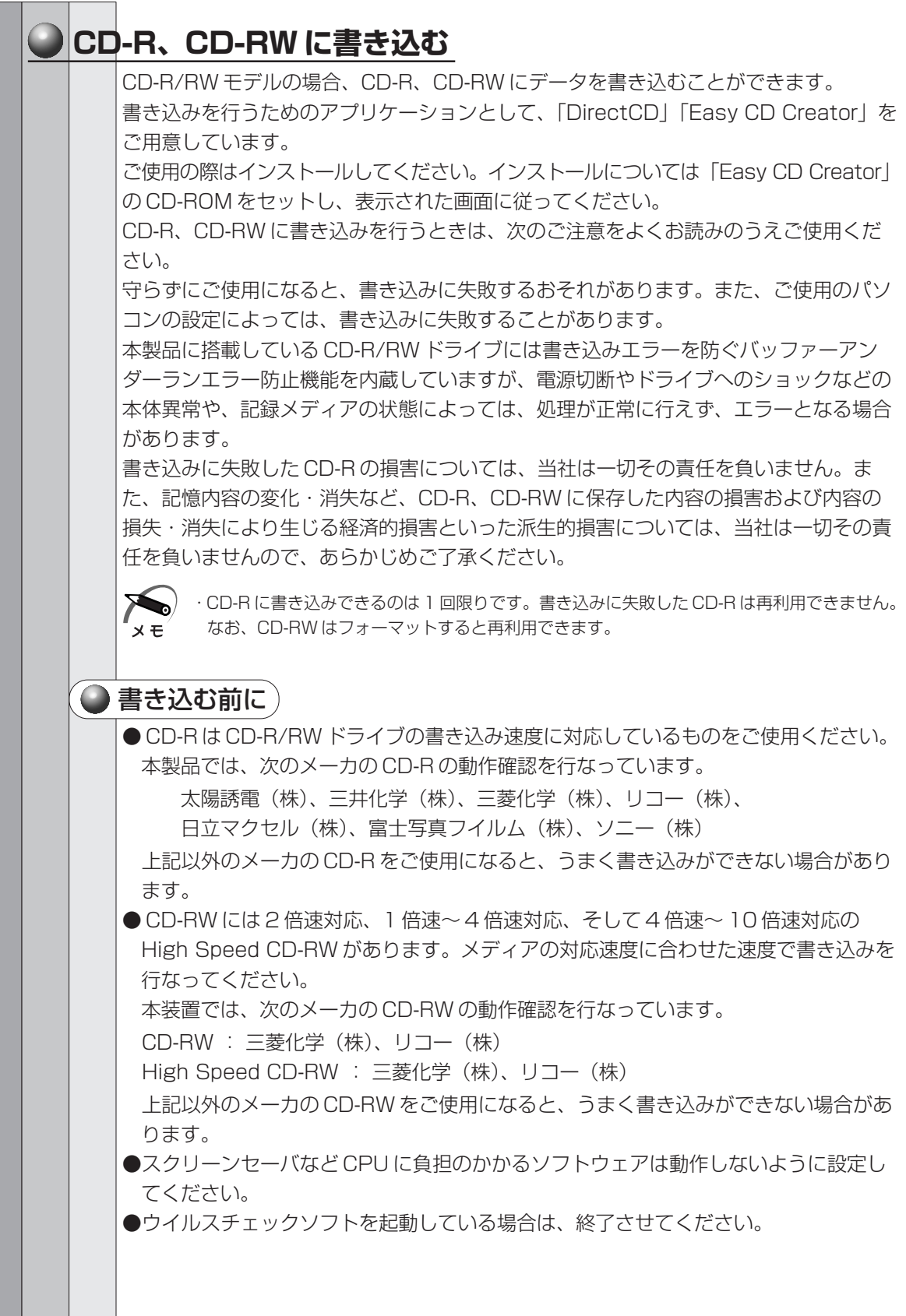

- ●常駐型のディスクユーティリティやディスクのアクセスを高速化するユーティリティ などは、動作の不安定やデータの破損の原因となりますので使用しないことをおすす めします。
- ●LAN を経由しての書き込みは行わないでください。LAN を経由する場合は、データ をいったん本製品のハードディスクドライブに保存してから書き込みを行なってくだ さい。
- 本製品のハードディスクドライブ以外にあるデータの書き込みは行わないでくださ い。USB 接続のハードディスクドライブ等の周辺機器にあるデータは、いったん本 製品のハードディスクドライブに保存してから書き込みを行なってください。
- ●「DirectCD」「Easy CD Creator」以外の CD-R、CD-RW 書き込み用ソフトウェア は動作保証しておりません。

●書き込みを行う際は、本製品の省電力機能が働かないようにしてください。 ■※ 省電力機能について ☆ 「2 章 3 省電力機能について!

● 書き込み用ソフトウェア以外のソフトウェアは終了させてください。

#### ● 書き込み/削除を行うときは)

- ●マウスを動かす、ウィンドウを開くなど、パソコン本体の操作を行わないでください。 ●モデムなど、通信アプリケーションを起動しないでください。
- ●パソコン本体に衝撃や振動を与えないでください。
- ●次の機器の取り付け/取りはずしを行わないでください。
	- PCカード、USB対応機器、ディスプレイ、i.LINK (IEEE1394)対応機器
- ●パソコン本体から携帯電話、および他の無線通信装置を離してください。
- ●重要なデータについては、必ずデータ書き込み終了後に、データが正しく書き込まれ たことを確認してください。

●「Easy CD Creator」を使用して重要なデータを書き込む場合は、メニューバーの [ファイル]からプロパティ画面を選択し、[書き込み後 CD 上のファイルを検証す る]を設定してください。

正常に書き込まれていることを確認できます。

書き込みについての詳細は、「Easy CD Creator」または「DirectCD」のヘルプおよ び『クイックリファレンス』をご覧ください。

### **3) PC カード**

本装置には、PC Card Standard 準拠の TYPE Ⅱ対応 (CardBus 対応含む) PC カー ド(別売り)を取り付けることができます。 部分拡大図(本体正面) ① PC カードスロット  $\overline{O}$ PC カードを挿入します。 ご購入時はダミーカードが挿入されてい ます。PC カードを使用しない場合は、ダ ミーカードを挿入しておきます。  $($ ) ②イジェクトボタン PC カードの取り付け/取りはずしを行う  $(2)$ Ō ときに押します。 n **PC カードを使用する前に**

● 使用できる PC カードのタイプは、TYPE IIです。

PC カードの例を次にあげます。

- ・SCSI アダプタカード
- ・スマートメディアアダプタカード
- ・フラッシュメモリカード
- ・CardBus 対応カード
- ☞ 詳細について ➪『PC カードに付属の説明書』
- PC Card Standard に準拠していない PC カードは使用できません。故障や不具合 が発生するおそれがあります。
- ●本装置は ZV ポートには対応していません。
- PC カードを使用しないときは、PC カードスロットにダミーカードを差し込んでお いてください。何も挿入されていないと、中にゴミやほこりが入り、故障の原因とな ることがあります。
- PC カードの裏面にはシールを貼らないでください。シールが貼られていると、カー ドの取り付けや取りはずしが正常にできない場合があります。また、故障の原因とな ることがあります。

![](_page_10_Picture_116.jpeg)

パソコン本体の電源を入れたままで、PC カードの取り付け/取りはずしをすることをいい ます。ただし、PC カードによってはこの機能に対応していない場合があります。 ・PC カード接続のハードディスクドライブや CD-ROM ドライブなどの動作中に、通信または サウンド再生を行なった場合、次の現象が発生することがあります。

・通信回線の速度が遅くなる、通信回線が切断される、ダイヤリングに失敗する

・サウンド再生時に音飛びが発生する

![](_page_11_Figure_0.jpeg)

![](_page_12_Figure_1.jpeg)

カードを接続した後、カードを使用できるように設定されているかどうかを確認してく ださい。

■<sup>8</sup> カードの接続および環境の設定方法 ☆『PC カードに付属の説明書』

ハードウェアについて

*3* 章

![](_page_13_Picture_86.jpeg)

![](_page_14_Picture_1.jpeg)

ハードウェアについて *3* 章

![](_page_15_Picture_0.jpeg)

![](_page_16_Picture_0.jpeg)

![](_page_17_Picture_0.jpeg)

![](_page_18_Picture_1.jpeg)

・モジュラープラグをモジュラージャックに接続するときは、「カチッ」と音がするまで確実に 押し込んでください。

- ・市販の分岐アダプタを使用して他の機器と並列接続した場合、本モデムのデータ通信や他の 機器の動作に悪影響を与えることがあります。
- ・回線切換器を使用する場合は、両切り式のもの(未使用機器から回線を完全に切り離す構造 のもの)を使用してください。

・モジュラーケーブルをパソコン本体のモジュラージャックに接続した状態で、モジュラー ケーブルを引っ張ったり、パソコン本体の移動をしないでください。モジュラージャックが 破損するおそれがあります。

- ・PC カード接続、USB 接続、i.LINK(IEEE1394)接続のハードディスクドライブや CD-ROM ドライブなどの動作中に、通信またはサウンド再生を行なった場合、次の現象が発生 × <del>F.</del> することがあります。
	- ・通信回線の速度が遅くなる、通信回線が切断される、ダイアリングに失敗する
	- ・サウンド再生時に音飛びが発生する

#### ● 取りはずし

**1** パソコン本体と電話機用モジュラージャックに差し込んであるモジュラープ ラグを抜く

#### **■ 内蔵モデム**

/Ņ

あらかじめ内蔵モデムが取り付けられているモデルの場合は、取り付け/取りはずしの作 業は必要ありません。

また、内蔵モデムを取りはずした状態で本製品を使用しないでください。

☞ AT コマンドについて

Windows 2000 モデル ☆ アプリケーション CD をセットして表示される画面

Windows 98 モデル ⇨ アプリケーション & ドライバ CD-ROM をセットして表示され る画面

警 告 ・本文中で説明されている部分以外は絶対に分解しないでください。内部には高電圧部 分が数多くあり、万一触ると危険です。

- 注 意�・内蔵モデムの取り付け/取りはずしを行う場合は、必ず電源を切り、AC アダプタの プラグを抜いてから作業を行なってください。電源を入れたまま取り付け/取りはず しを行うと感電、故障のおそれがあります。
	- ・電源を切った直後には、内蔵モデムの取り付け/取りはずしを行わないでください。 内部が熱くなっているため、やけどのおそれがあります。 内蔵モデムの取り付け/取りはずしは、電源を切った後 30 分以上たってから、行う ことをおすすめします。
	- ・内蔵モデムを強く押したり、曲げたり、落としたりしないでください。

![](_page_19_Picture_102.jpeg)

### **i.LINK(IEEE1394)対応機器の接続**

本装置では、i.LINK (IEEE1394)コネクタ(以降、i.LINK コネクタとよびます)に i.LINK (IEEE1394)対応機器(以降、i.LINK 対応機器とよびます)を接続できます。 i.LINK 対応機器には次のようなものがあげられます。

- i.LINK 対応デジタルビデオカメラ
- i.LINK 対応ハードディスクドライブ
- i.LINK 対応 MO ドライブ
- i.LINK 対応 CD-R/RW ドライブ など

#### **i.LINK 対応機器のご使用について**

i.LINK 対応機器を使用する場合、次の注意事項を必ず守ってお取り扱いください。

- i.LINK対応機器を使用しデータ転送を行う場合、必ずデータ(データファイルや、ビ デオカメラで撮影したテープ)のバックアップをお取りください。特に動画データ転 送時は、パソコンの処理に負担がかかり、状態によってはコマ落ちが発生する場合が あります。また、その際のデータ内容の保証はできません。あらかじめご了承ください。 ●静電気が発生しやすい場所や電気的ノイズが大きい場所での使用時にはご注意くださ い。外来ノイズの影響により、転送データが一部欠落する場合があります。万一、パ ソコンの故障、静電気や電気的ノイズの影響により、再生データや記録データの変 化、消失が起きた場合、その際のデータ内容の保証はできません。あらかじめご了承 ください。
- ●ビデオカメラから取り込んだ画像データ、音声データは、個人として楽しむ他は、著 作権法上、権利者に無断で使用できません。
- ●デジタルビデオカメラ等を使用し、データ通信を行なっている最中に他の i.LINK 対応 機器の取り付け/取りはずしを行うと、データがコマ落ちする場合があります。 i.LINK 対応機器の取り付け/取りはずしはデータ通信を行なっていないときまたはパ ソコン本体の電源を入れる前に行なってください。

![](_page_21_Figure_0.jpeg)

![](_page_22_Figure_1.jpeg)

### **機器の拡張を行うときは**

機器の拡張についてはパソコンの内部について、ある程度の知識や経験のある方(以前 にメモリ増設、オプションカードの取り付けなどを行われた方)を対象としております。 システム拡張の経験のない方、難しいと思われる方はお買いあげの販売店、または同梱 の『保守サービスのご案内』をご覧のうえ、お近くのサービスステーションにご相談く ださい(作業をご依頼の場合は有償で行います)。

#### **作業前の注意事項**

- ●湿気やホコリが少なく、直射日光の当たらない場所で作業を行なってください。
- ●温度範囲は 10 ~ 35℃、湿度範囲は 20 ~ 80%Rh ですが、結露するような急激な 温度変化を与えないでください。
- ●必ず周辺機器に付属の説明書をお読みになったうえで、取り付けを行なってください。
- ●注意事項は周辺機器によって異なります。各項目をよく読んでから作業を行なってく ださい。
- ●各手順は、必ず正しい順序で行うようにしてください。
- ●取り付け作業時にプリント基板の角などで指を傷つけないように、作業用手袋の使用 をおすすめします。
- ●静電気の発生しやすい環境(じゅうたんの上など)で作業しないでください。静電気 を帯びることにより電子部品が故障することがあります。
- ●必ず電源を切り、電源コードのプラグを抜いてから取り付け、取りはずし作業を行 なってください。
- ●作業上必要な場所以外には、手を触れないでください。 内部には高電圧部分が数多くあり、万一触ると危険です。
- ●取りはずしたネジは紛失しないように注意してください。また、機器内部に落とさな いでください。
- ●ネジは数種類あります。取りはずしたネジは必ず元のネジ穴に取り付けてください。
- ●異常や故障が発生したら、『保守サービスのご案内』をご覧のうえ、お近くのサービ スステーションまたは、お買い上げの販売店にご相談ください。
- ●コネクタの接続、増設メモリの取り付けなどで、ドライバを使用する場合は、必ずネ ジにあったものをご使用ください。

ネジに合わないドライバは、十字穴にすきまができて安定しません。また、無理に使 用すると、十字穴をつぶす原因になります。

![](_page_23_Figure_17.jpeg)

![](_page_23_Figure_18.jpeg)

●本体へのケーブル接続は、コネクタの形状に注意して正しく差し込んでください。コ ネクタに無理な力が加わるとピンが折れたり曲がったりします。ケーブルのコネクタ に固定用ネジがある場合は、ケーブルがはずれないようにネジをしめてください。 ●本体の電源コードの接続は、① AC アダプタ、②プラグの順に行なってください。取 りはずす場合は、①プラグ、② AC アダプタの順に行なってください。

- $\mathcal{N}$ 注 意 ·この章で説明されている「8 節 本体カバーの取りはずし/取り付け」以降の作業を 行う前に、システムを終了させ、パソコン本体と接続されているすべての周辺機器の 電源を切り、その後パソコン本体背面に接続されているすべてのケーブル類を取りは ずしてください。パソコン本体を開け、作業を行う前に、電源を切りケーブル類を取 りはずしておかないと、作業者のケガや機器の損傷を招くことがあります。
	- ・本体カバーをはずして作業する場合、本体の電源コードを抜いて 1 分以上たってから 作業してください。機器の故障の原因となります。
	- ・本体カバーをはずして作業する場合、内部には鋭利なところがありますので、十分注 意してください。なお、作業に際しては手袋の使用をおすすめします。

![](_page_24_Picture_4.jpeg)

・本体カバーを取りはずした状態での操作はしないでください。電源を入れる前には、必ず本 体カバーを取り付けてください。

#### **作業前の準備**

システムの拡張作業で、次のような道具が必要になる場合があります。あらかじめ、ご 用意ください。

- ・+(プラス)ドライバ
- ・-(マイナス)ドライバ
- ・作業用手袋

・取りはずしたネジなどを入れる袋

#### **● オプション取り付け時の設定**

周辺機器によっては、セットアップでの設定が必要になるものがあります。

☞ 設定について

➪「7 章 BIOS セットアップについて」、『各オプションに付属の説明書』

![](_page_25_Figure_0.jpeg)

![](_page_25_Figure_1.jpeg)

![](_page_26_Picture_0.jpeg)

右側面

右側面はユーザ作業エリアではありません。

![](_page_27_Figure_0.jpeg)

### **増設メモリ**

![](_page_28_Picture_1.jpeg)

・必ず『増設メモリに付属の説明書』をお読みになったうえで作業を行なってください。 ・使用できる増設メモリは 1 枚です。

・増設メモリの取り付けが難しいと思われる方は、保守サービスでの取り付けをおすすめしま す。同梱の『保守サービスのご案内』をご覧のうえ、お近くのサービスステーションに作業 をご依頼ください(有償です)。

本装置は、増設メモリ(別売り)を取り付けることによって、最大 384MB までメモリ を増設することができます。

本装置には次の増設メモリが取り付けられます。

- ・増設メモリ 64MB(タイプ T) 型番:PAME064T
- ・増設メモリ 128MB(タイプ T) 型番:PAME128T
- ・増設メモリ 256MB(タイプ T) 型番:PAME256T

ノ↑ 注 意 ・メモリを増設されるときは、必ず本製品のオプションをお買い求めください。その他 の製品を使用することはできません。もし使用した場合は、本体が正常に動作しない、 または故障の原因になります。

 $x \in$ 

・ECC 機能はサポートしていません。

### **取り付け**

増設メモリの取り付け方法について説明します。

注 意�・増設メモリは、静電気に大変弱い部品で構成されています。身体に静電気を帯びた状 態で増設メモリを扱うと、増設メモリを破壊する原因となります。増設メモリの取り 付け/取りはずしを行う場合は、端子や IC などに触れないよう、縁を持ってください。

#### **1** 「本章 7 機器の拡張を行うときは」での事前の注意事項を確認する

#### **2** 本体カバーを取りはずす

■■「本章 8 本体カバーの取りはずし/取り付け」

**3** 増設メモリを増設メモリスロットのコネ クタに斜めに挿入し①、固定するまで増 設メモリを倒す② 増設メモリの切れ込みを、増設メモリスロットの

コネクタのツメに合わせて、しっかり差し込みま す。 フックがかかりにくいときは、ペン先などで広げ

てください。

![](_page_28_Picture_21.jpeg)

注 意�・増設メモリの挿入方向をまちがえないでください。まちがえて取り付けると 増設メモリまたは増設メモリスロットを破損する原因になります。 ・増設メモリが完全に挿入されていない状態で使用すると、異常動作したり、 増設メモリまたは増設メモリスロットを破損する原因になります。

#### $4$  本体カバーを取り付ける

☞「本章 8 本体カバーの取りはずし/取り付け」

以上で増設メモリの取り付けは完了です。 増設したメモリが認識されているか、次の「メモリ容量の確認」で確認してください。

#### **メモリ容量の確認**

「PC 診断ツール」を使用します。

- **1** [スタート]-[プログラム]-[東芝ユーティリティ]-[PC 診断ツール] をクリックする
- **2** [基本情報の表示]ボタンをクリックする

#### **3** [メモリ]の数値を確認する

次のような場合、増設メモリが正しく取り付けられていないか、故障している可能性があり ます。もう 1 度正しく増設メモリの取り付けを行なってください。

- ・電源が入らない
- ・システムが起動しない
- ・数値が合っていない

![](_page_30_Figure_1.jpeg)

![](_page_31_Picture_7.jpeg)

I

## **パソコンの取り扱い**

**4**

日常のパソコンの取り扱いや消耗品について説明しています。

![](_page_32_Picture_26.jpeg)

**2** 内蔵バッテリの交換 .....................................89

### **日常の取り扱いについて**

#### **連続運転について**

長時間の(24 時間を超えるような)連続運転をしないでください。 パソコン本体を使わないときは、パソコン本体の電源を必ず切ってください。 長時間使用しない場合は、電源コードをコンセントから抜いてください。

#### **● 日常のお手入れと保管・運搬**

- ●本体の汚れは、やわらかい布で拭き取ってください。汚れがひどい場合は、水を含ま せた布で軽く拭き取ってください(ディスプレイ表示画面を除く)。
- ●ベンジンやシンナー、その他の薬品類を使うと変形または変色することがあります。 また殺虫剤などをかけないようにしてください。
- ●梱包箱を保管しておくと輸送などに使用でき便利です。
- ●移動時に落とす、ぶつけるなどの強いショックを与えないようにしてください。誤動 作したり、故障することがあります。
- CD-ROM ドライブ、CD-R/RW ドライブは、市販のクリーナを使用しないでください。 ●電源ケーブルのプラグを長期間 AC コンセントに接続したままにすると、プラグやコ ンセントにほこりがたまることがあります。定期的にほこりを拭き取ってください。
- ●キーボードのキーの下やすきまに入ったほこりやゴミなどは、掃除機などで吸い出し てください。
- ●マウスを長時間使用していると、ホコリなどがボールに付着し正常なマウスの動作を 妨げ、動作不良の原因となることがあります。
	- マウスのお手入れは、次の手順で行なってください。
		- ①パソコン本体の電源を切ってください。
		- ②マウス本体の裏面にあるボール固定用のフタを、矢印方向に回転させてはずし、 ボールを取り出します(ネジは、絶対にはずさないでください)。

![](_page_33_Figure_14.jpeg)

③マウス内部のローラなどに付着した異物は、乾いた布で取り除いてください。

![](_page_34_Figure_1.jpeg)

④ボールを、水で洗います(中性洗剤を使用する場合はよくすすぎます)。 ⑤乾いた布でボールの水分を拭き取り、十分乾燥させてからマウス本体に取り付け ます。

⑥ボール固定用のフタを、矢印方向に回転 させて取り付けます。フタは、カチッと 音がするまで回転させてください。

![](_page_34_Picture_4.jpeg)

![](_page_34_Picture_5.jpeg)

・ボール固定用のフタ以外は、絶対に分解しないでください。

#### **CD の取り扱い**

CD の内容は故障の原因にかかわらず保障いたしかねます。製品を長持ちさせ、データ を保護するためにも、次のことを必ず守ってお取り扱いください。

- CD を折り曲げたり、表面を傷つけたりしないでください。CD を読み込むことがで きなくなります。
- CD を直射日光が当たるところや、極端に暑かったり寒かったりする場所に置かない でください。また、CD の上に重いものを置かないでください。
- CD は専用のケースに入れ、保管してください。
- CD を持つときは、外側の溝か、中央の穴の ところを持つようにしてください。表面に指 紋をつけてしまうと、正確にデータが読み取 れなくなることがあります。

![](_page_35_Picture_6.jpeg)

● CD の表面に文字などを書かないでください。

● CD が汚れたりホコリをかぶったりしたときは、乾燥した清潔な布で拭き取ってくだ さい。円盤に沿って環状に拭くのではなく、円盤の中心から外側に向かって直線状に 拭くようにしてください。もし乾燥した布で拭き取れない場合は、水か中性洗剤で湿 らせた布を使用してください。

ベンジンやシンナーなどの薬品は使用しないでください。

![](_page_36_Figure_1.jpeg)

他のフロッピーディスクは、規格外などで使用できなかったり、フロッピーディスク ドライブの寿命を縮めたり、故障の原因となる場合があります。

![](_page_36_Picture_168.jpeg)

パ

*4* 章

ソコンの取り扱い

#### **● 妨害電波・電圧について**

本装置は VCCI(情報処理装置等電波障害自主規制協議会)基準に適合している製品で すが、絶対に障害が発生しないということではありません。テレビ、ラジオへの影響が ある場合は次のことを試みてください。

●テレビ、ラジオの室内アンテナの方向を変える。

●テレビ、ラジオに対する本装置の方向を変える。

●テレビ、ラジオから離す。

●テレビ、ラジオのコンセントとは別のコンセントを使う。

●受信機に屋外アンテナを使う。

●平衡フィーダを同軸ケーブルに替える。

●コンセントと機器の電源プラグとの間に市販のフィルタを入れてみる。

以上のような対策を行なってみてもまったく効果がない場合は、お近くのサービスス テーションへご相談ください。

VCCI マークのついていない周辺機器を接続すると、テレビ、ラジオなどに影響が出る ことがありますのでご注意ください。

#### **● 修理・サービスについて**

保証期間中および保証期間後の保守サービスについては、同梱の『保守サービスのご案 内』をご覧のうえ、お近くのサービスステーションまたはお買いあげの販売店にご相談 ください。

### **内蔵バッテリの交換**

このバッテリは時計およびシステム構成情報(BIOS セットアップの設定内容)を保持 するためのものです。内蔵バッテリを交換する(取りはずす)と、BIOS セットアップ の再設定を行う必要があります。 通常の使用環境では、バッテリの寿命は約 3 年です。 バッテリが寿命に達すると、次のメッセージが表示されますので手順に従って交換を行 なってください。 CMOS Battery LOW 注 意�・本装置の内蔵バッテリには、リチウム電池が使われています。リチウム電池の取り 扱いについては、次のことを必ずお守りください。 取り扱いを誤ると、発熱、破裂、発火、中毒、やけどなどの危険があります。 ・充電、電極除去、分解をしない ・100℃以上の加熱、焼却をしない

- ・電池は水にぬらさない
- ・子供が飲み込んだりしないよう、十分注意する
- ・電池の内部の液がもれたときは、液にふれない
- リチウム電池を廃棄する場合は、地方自治体の条例、または規則に従ってください。
- K.

∕^

・電池を取りはずすと、システム構成情報(BIOS セットアップでの設定)が失われます。あ らかじめシステム構成情報を控えておき、電池を交換した後で設定し直してください。 ☞「7 章 BIOS セットアップについて」

・本装置に使用できる内蔵バッテリは CR2032 リチウム電池です。交換の際は、市販の CR2032 リチウム電池をお買い求めのうえ、ご使用ください。

バッテリの交換は必ず次の手順に従ってください。

#### **1** 「3 章 7 機器の拡張を行うときは」での事前の注意事項を確認する

**2** 本体カバーを取りはずす

☞「3 章 8 本体カバーの取りはずし/取り付け」

**3** 本体を静かに横にして置く

注意 ·本体を転倒させないでください。 衝撃や振動により、本体が故障するおそれがあります。

#### **4** バッテリの位置を確認し、バッテリとケースのすき間にマイナスドライバを 差し込んで①、バッテリを取りはずす②

バッテリが本体内部に入り込まないように取りはずしてください。

![](_page_39_Picture_2.jpeg)

![](_page_39_Picture_3.jpeg)

#### **5** 新しいバッテリの(+)側を上にして取り付ける

バッテリが本体内部に入り込まないように取り付けてください。

![](_page_39_Picture_6.jpeg)

·バッテリの極性(+、-)をまちがわないように取り付けてください。 + 側は、「+」マークや「CR2032」と表示されている側です。

#### **6** 本体カバーを取り付ける

☞「3 章 8 本体カバーの取りはずし/取り付け」

![](_page_39_Picture_10.jpeg)

・再起動後、BIOS セットアップを起動し、再設定してください。 ■ BIOS セットアップについて ☆「7章 BIOS セットアップについて」